# **Operating Manual**

IP222 IP232

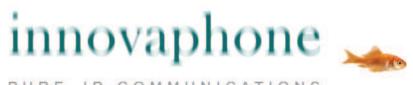

PURE IP-COMMUNICATIONS

#### Release 9.00, hotfix 17, 1. edition November 2012

Brand names are used with no guarantee that they may be freely employed. Almost all hardware and software designations in this manual are registered trademarks or should be treated as such.

All rights reserved. No part of this manual may be reproduced in any way (print, photocopy, microfilm or by any other means) or processed, duplicated or distributed using electronic systems without explicit approval.

Texts and illustrations have been compiled and software created with the utmost care, however errors cannot be completely ruled out. This documentation is therefore supplied under exclusion of any liability or warranty of suitability for specific purposes. innovaphone reserves the right to improve or modify this documentation without prior notice.

Copyright © 2012 innovaphone<sup>®</sup> AG Böblinger Str. 76, 71065 Sindelfingen Tel: +49 7031 73009 – 0 Fax: +49 7031 73009 – 99 http://www.innovaphone.com

# Table of contents

|          | Abou                                                                                                    | t this manual                                                                                                    | . 2                                                                                                    |
|----------|----------------------------------------------------------------------------------------------------|----------------------------------------------------------------------------------------------------|----------------------------------------------------------------------------------------------------|
|          | 1.1.                                                                                                    | Overview of the chapters                                                                                                    |                                                                                                    |
|          | 1.2.                                                                                                    | Operating instructions                                                                                                    |                                                                                                    |
|          |                                                                                                    | Display                                                                                                    |                                                                                                    |
|          |                                                                                                    | Navigation and saving settings in the menu                                                                                                    |                                                                                                    |
| 2.       | Call f                                                                                                    | unctions                                                                                                    | . 7                                                                                                    |
|          | 2.1.                                                                                                    | Setting up two connections                                                                                                    | . 7                                                                                                    |
|          | 2.1.1                                                                                                    | Administering a waiting call                                                                                                    | . 7                                                                                                    |
|          | 2.1.2                                                                                                    |                                                                                                    |                                                                                                    |
|          | 2.2.                                                                                                    | Three-party conference                                                                                                    | . 8                                                                                                    |
|          |                                                                                                    | Switching between calls                                                                                                    |                                                                                                    |
|          |                                                                                                    | Call back                                                                                                    |                                                                                                    |
|          | 2.4.1                                                                                                    | Call back on busy                                                                                                    |                                                                                                    |
|          | 2.4.2                                                                                                    |                                                                                                    |                                                                                                    |
|          | 2.4.3                                                                                                    |                                                                                                    |                                                                                                    |
|          |                                                                                                    | Announcement function                                                                                                    |                                                                                                    |
|          | 2.6.                                                                                                    | Partner function                                                                                                    |                                                                                                    |
|          |                                                                                                    | Pickup list function                                                                                                    |                                                                                                    |
|          |                                                                                                    | Park                                                                                                    |                                                                                                    |
|          | 2.9.                                                                                                    | Operating two or more calls                                                                                                    |                                                                                                    |
|          |                                                                                                    | Function keys                                                                                                    |                                                                                                    |
| ~        | 2.11.                                                                                                    | Secure connections                                                                                                    |                                                                                                    |
| З.       | Mess<br>3.1.                                                                                                    | ages                                                                                                    |                                                                                                    |
|          |                                                                                                    | Sending messages                                                                                                    |                                                                                                    |
|          | 3.1.1<br>3.1.2                                                                                                    | Sending a message using the menu                                                                                                    |                                                                                                    |
|          |                                                                                                    | Send message using Indirect dialling                                                                                                    |                                                                                                    |
|          |                                                                                                    | Leaving a message                                                                                                    |                                                                                                    |
| 4.       |                                                                                                    | bhone directory                                                                                                    |                                                                                                    |
| 4.<br>5. |                                                                                                    | Setup Menu                                                                                                    |                                                                                                    |
| 0.       |                                                                                                    | Call diversion                                                                                                    |                                                                                                    |
|          | 5.1.1                                                                                                    |                                                                                                    |                                                                                                    |
|          | 5.1.2                                                                                                    |                                                                                                    |                                                                                                    |
|          |                                                                                                    |                                                                                                    | 16                                                                                                    |
|          | 0.2.                                                                                                    | Presence                                                                                                    |                                                                                                    |
|          | 5.3.                                                                                                    | Presence                                                                                                    | 16                                                                                                    |
|          |                                                                                                    | Do not disturb                                                                                                    | 16<br>17                                                                                                    |
|          |                                                                                                    | Do not disturb<br>Call waiting                                                                                                    | 16<br>17<br>18                                                                                                    |
| 6.       | 5.4.<br>5.5.                                                                                                    | Do not disturb<br>Call waiting<br>Calling line identification presentation (CLIP)                                                                                                    | 16<br>17<br>18<br>18                                                                                                    |
| 6.       | 5.4.<br>5.5.<br>Phon                                                                                                    | Do not disturb<br>Call waiting                                                                                                    | 16<br>17<br>18<br>18<br>18                                                                                                    |
| 6.       | 5.4.<br>5.5.<br>Phon<br>6.1.                                                                                                    | Do not disturb<br>Call waiting<br>Calling line identification presentation (CLIP)<br>e Setup menu<br>Headset                                                                                                    | 16<br>17<br>18<br>18<br>18<br>18                                                                                                    |
| 6.       | 5.4.<br>5.5.<br>Phon<br>6.1.<br>6.2.                                                                                                    | Do not disturb<br>Call waiting<br>Calling line identification presentation (CLIP)<br>e Setup menu                                                                                                    | 16<br>17<br>18<br>18<br>18<br>18<br>18                                                                                                    |
| 6.       | 5.4.<br>5.5.<br>Phon<br>6.1.<br>6.2.<br>6.3.                                                                                                    | Do not disturb<br>Call waiting<br>Calling line identification presentation (CLIP)<br>e Setup menu<br>Headset<br>Direct dialling                                                                                                    | 16<br>17<br>18<br>18<br>18<br>18<br>19<br>20                                                                                                    |
| 6.       | 5.4.<br>5.5.<br>Phon<br>6.1.<br>6.2.<br>6.3.<br>6.4.                                                                                                   | Do not disturb<br>Call waiting<br>Calling line identification presentation (CLIP)<br>e Setup menu<br>Headset<br>Direct dialling<br>Lock.                                                                                                    | 16<br>17<br>18<br>18<br>18<br>19<br>20<br>20                                                                                                    |
| 6.<br>7. | 5.4.<br>5.5.<br>Phom<br>6.1.<br>6.2.<br>6.3.<br>6.4.<br>6.5.                                                                                           | Do not disturb<br>Call waiting<br>Calling line identification presentation (CLIP)<br>e Setup menu<br>Headset<br>Direct dialling<br>Lock<br>Change PIN                                                                                                    | 16<br>17<br>18<br>18<br>18<br>18<br>19<br>20<br>20<br>20                                                                                                   |
|          | 5.4.<br>5.5.<br>Phon<br>6.1.<br>6.2.<br>6.3.<br>6.4.<br>6.5.<br>User<br>7.1.                                                                           | Do not disturb<br>Call waiting<br>Calling line identification presentation (CLIP)<br>e Setup menu<br>Headset<br>Direct dialling<br>Lock<br>Change PIN<br>LCD contrast                                                                                                    | 16<br>17<br>18<br>18<br>18<br>19<br>20<br>20<br>20                                                                                                    |
|          | 5.4.<br>5.5.<br>Phon<br>6.1.<br>6.2.<br>6.3.<br>6.4.<br>6.5.<br>User<br>7.1.<br>7.2.                                                                   | Do not disturb<br>Call waiting<br>Calling line identification presentation (CLIP)<br>e Setup menu<br>Headset<br>Direct dialling<br>Lock<br>Change PIN<br>LCD contrast<br>lists / multiple registration<br>Registering co-users<br>Unregister or delete co-user                                                                                                    | <ol> <li>16</li> <li>17</li> <li>18</li> <li>18</li> <li>18</li> <li>19</li> <li>20</li> <li>20</li> <li>20</li> <li>20</li> <li>21</li> <li>21</li> </ol> |
|          | 5.4.<br>5.5.<br>Phon<br>6.1.<br>6.2.<br>6.3.<br>6.4.<br>6.5.<br>User<br>7.1.<br>7.2.<br>7.3.                                                           | Do not disturb<br>Call waiting<br>Calling line identification presentation (CLIP)<br>e Setup menu<br>Headset<br>Direct dialling<br>Lock<br>Change PIN<br>LCD contrast<br>LCD contrast<br>lists / multiple registration<br>Registering co-users<br>Unregister or delete co-user<br>Switch user                                                                                                    | <ol> <li>16</li> <li>17</li> <li>18</li> <li>18</li> <li>19</li> <li>20</li> <li>20</li> <li>20</li> <li>21</li> <li>21</li> <li>21</li> </ol>             |
|          | 5.4.<br>5.5.<br>Phom<br>6.1.<br>6.2.<br>6.3.<br>6.4.<br>6.5.<br>User<br>7.1.<br>7.2.<br>7.3.<br>7.4.                                                   | Do not disturb<br>Call waiting<br>Calling line identification presentation (CLIP)<br>e Setup menu<br>Headset<br>Direct dialling<br>Lock<br>Change PIN<br>LCD contrast<br>lists / multiple registration<br>Registering co-users<br>Unregister or delete co-user<br>Switch user<br>Change language                                                                                                    | 16<br>17<br>18<br>18<br>18<br>19<br>20<br>20<br>20<br>21<br>21<br>21<br>21                                                                                 |
| 7.       | 5.4.<br>5.5.<br>Phon<br>6.1.<br>6.2.<br>6.3.<br>6.4.<br>6.5.<br>User<br>7.1.<br>7.2.<br>7.3.<br>7.4.<br>7.5.                                           | Do not disturb<br>Call waiting<br>Calling line identification presentation (CLIP)<br>e Setup menu<br>Headset<br>Direct dialling<br>Lock<br>Change PIN<br>LCD contrast<br>lists / multiple registration<br>Registering co-users<br>Unregister or delete co-user<br>Switch user<br>Change language<br>Setting up the ring melody                                                                                     | 16<br>17<br>18<br>18<br>18<br>19<br>20<br>20<br>20<br>21<br>21<br>21<br>21<br>21<br>22                                                                     |
| 7.       | 5.4.<br>5.5.<br>Phon<br>6.1.<br>6.2.<br>6.3.<br>6.4.<br>6.5.<br>User<br>7.1.<br>7.2.<br>7.3.<br>7.4.<br>7.5.<br>Indire                                 | Do not disturb<br>Call waiting<br>Calling line identification presentation (CLIP)<br>e Setup menu<br>Headset<br>Direct dialling<br>Lock<br>Change PIN<br>LCD contrast<br>lists / multiple registration<br>Registering co-users<br>Unregister or delete co-user<br>Switch user<br>Change language<br>Setting up the ring melody<br>ect dialling (special menu)                                                      | 16<br>17<br>18<br>18<br>18<br>19<br>20<br>20<br>21<br>21<br>21<br>21<br>21<br>22<br>22                                                                     |
| 7.       | 5.4.<br>5.5.<br>Phon<br>6.1.<br>6.2.<br>6.3.<br>6.4.<br>6.5.<br>User<br>7.1.<br>7.2.<br>7.3.<br>7.4.<br>7.5.<br>Indire<br>Admi                         | Do not disturb<br>Call waiting.<br>Calling line identification presentation (CLIP)<br>e Setup menu<br>Headset.<br>Direct dialling.<br>Lock.<br>Change PIN.<br>LCD contrast<br>lists / multiple registration.<br>Registering co-users<br>Unregister or delete co-user<br>Switch user.<br>Change language.<br>Setting up the ring melody<br>ect dialling (special menu).                                             | 16<br>17<br>18<br>18<br>18<br>19<br>20<br>20<br>21<br>21<br>21<br>22<br>22<br>22<br>23                                                                     |
| 7.       | 5.4.<br>5.5.<br>Phon<br>6.1.<br>6.2.<br>6.3.<br>6.4.<br>6.5.<br>User<br>7.1.<br>7.2.<br>7.3.<br>7.4.<br>7.5.<br>Indire<br>Admi<br>9.1.                 | Do not disturb<br>Call waiting.<br>Calling line identification presentation (CLIP)<br>e Setup menu<br>Headset.<br>Direct dialling.<br>Lock.<br>Change PIN.<br>LCD contrast<br>lists / multiple registration.<br>Registering co-users<br>Unregister or delete co-user<br>Switch user.<br>Change language.<br>Setting up the ring melody<br>Setting up the ring melody<br>cot dialling (special menu)<br>Information | 16<br>17<br>18<br>18<br>19<br>20<br>20<br>21<br>21<br>22<br>22<br>22<br>23<br>23                                                                           |
| 7.       | 5.4.<br>5.5.<br>Phom<br>6.1.<br>6.2.<br>6.3.<br>6.4.<br>6.5.<br>User<br>7.1.<br>7.2.<br>7.3.<br>7.4.<br>7.5.<br>Indire<br>Admi<br>9.1.<br>9.2.         | Do not disturb<br>Call waiting<br>Calling line identification presentation (CLIP)<br>e Setup menu<br>Headset<br>Direct dialling<br>Lock<br>Change PIN<br>LCD contrast<br>lists / multiple registration<br>Registering co-users<br>Unregister or delete co-user<br>Switch user<br>Change language<br>Setting up the ring melody<br>ct dialling (special menu)<br>Information<br>Information<br>IP settings          | 16<br>17<br>18<br>18<br>18<br>19<br>20<br>20<br>20<br>21<br>21<br>22<br>22<br>23<br>23<br>23                                                               |
| 7.       | 5.4.<br>5.5.<br>Phom<br>6.1.<br>6.2.<br>6.3.<br>6.4.<br>6.5.<br>User<br>7.1.<br>7.2.<br>7.3.<br>7.4.<br>7.5.<br>Indire<br>Admi<br>9.1.<br>9.2.<br>9.3. | Do not disturb<br>Call waiting.<br>Calling line identification presentation (CLIP)<br>e Setup menu<br>Headset.<br>Direct dialling.<br>Lock.<br>Change PIN.<br>LCD contrast<br>lists / multiple registration.<br>Registering co-users<br>Unregister or delete co-user<br>Switch user.<br>Change language.<br>Setting up the ring melody<br>Setting up the ring melody<br>cot dialling (special menu)<br>Information | 16<br>17<br>18<br>18<br>18<br>19<br>20<br>20<br>20<br>21<br>21<br>22<br>23<br>23<br>23<br>23<br>23                                                         |

#### **Declaration of conformity**

innovaphone AG declares that the telephones IP222 and IP232 meet all basic requirements of the 1999/5/EC European guideline.

The original declaration of conformity is delivered with the telephone. It is also available on the innovaphone website under http://www.innovaphone.com.

# 1. About this manual

This manual describes how to operate the innovaphone IP telephone IP222 or innovaphone IP232. Handling of both telephones is mostly identical. Specific telephone features are indicated separately.

Please refer to the innovaphone Wiki at <u>http://wiki.innovaphone.com</u> if you require information on configuration and connection.

Please check for new versions of this manual in the download area on our website at <u>http://www.innovaphone.com</u>.

Always comply with the safety instructions in the document included with this delivery and at the end of this manual.

## **1.1. Overview of the chapters**

This manual provides comprehensive information on the IP telephones IP222 and IP232. Besides the general basic principles of the telephone, it also provides the entire operating instructions, including instructions for the administrator.

The easiest way to configure the telephones, particularly the function keys, is via the telephone's web interface. To do this please contact the telephone system administrator.

The following operating instructions for the keypad, screen and instructions on navigating through the menu are necessary to understand the subsequent chapters.

# 1.2. Operating instructions

The overview below details the key names and their particular use.

| Кеу                           | Description                                                                                                    | Кеу          |
|-------------------------------|----------------------------------------------------------------------------------------------------|--------------|
| Menu key                      | The Menu key is used to open the main menu and confirm selected lines. During a connection the menu key is used to initiate conferences.                                                               |              |
| 4-direction<br>navigation key | Use the navigation key to navigate through the<br>menu, but also for quick access to some<br>functionalities. During a call the volume can be<br>adjusted by pressing the keys pointing left or right. |              |
| Back key                      | This key takes you back in the menu and saves entries. The call is terminated during a                                                                                                    | Esc          |
| ESC key                       | connection.                                                                                                    |              |
| Loudspeaker key               | The Loudspeaker key is used to switch the hands-<br>free system on/off. In addition, you can use this<br>key to accept an incoming call or to end an<br>existing call without using the handset.       | Ч            |
| Clearing key                  | Press the Clearing key to leave the menu. During<br>a call the Clearing key is used to terminate the<br>existing call.                                                                                 | ●~•●         |
| Mute key                      | In the idle state, the call signal is switched off.<br>During a call, a long press switches the<br>microphone off or on.                                                                               | $\bigotimes$ |
| Consultation key              | The Consultation key enables use of the "Hold"                                                                                                    | R            |
| R key                         | and "Hold and retrieve" functions. In the idle state,<br>the Consultation key is used to call up the list of<br>missed calls. In entry mode, the R key deletes the<br>character to the left.           |              |
| Redial key                    | The Redial key is used to access the list of phone<br>numbers last dialled. Double click the key to re-<br>dial the last number dialled. During a call,<br>incoming calls are forwarded.               |              |

# 1.3. Display

Display information in idle state:

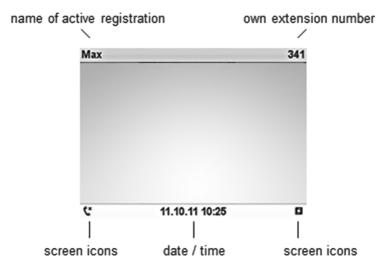

Display information during a connection:

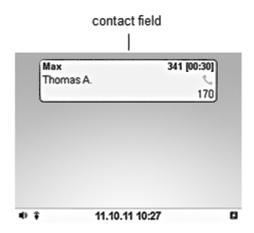

The icons on the bottom line of your screen show which state your telephone is in. The following icons can be displayed:

| lcon         | Description                                                                                                    |
|--------------|----------------------------------------------------------------------------------------------------|
|              | The handset icon is displayed during an active call using the handset.                                                                                                    |
| 1            | These icons are displayed during an active call in hands-free mode.<br>Loudspeaker and microphone are both active. Press the loudspeaker<br>key to switch on the hands-free mode. |
|              | This icon shows that the headset is connected.                                                                                                    |
| -0           | This icon appears if the active lock is set up for your keypad. Unlock by pressing any key and entering your PIN.                                                                 |
| $\mathbf{+}$ | This icon appears if a conditional call diversion is set up.                                                                                                    |
| L1           | This icon shows that there is no connection to the telephone system.                                                                                                    |
|              | This icon shows that there is a connection to the telephone system.                                                                                                    |
| $\bigcirc$   | This icon appears if a secure connection is set up. The data transmitted is encrypted.                                                                                            |
| (×           | This icon displays missed calls. The number on the left indicates the number of missed calls. Press the (R) key to open the list of possible return calls.                        |
| $\searrow$   | This icon appears if there are any unread messages in your message in-box. The number on the left indicates the number of unread messages. See chapter 3.                         |
| ×            | This icon shows that ringing is switched off. Whether you can still answer the phone or not depends on the settings. See chapter 5.3.                                             |

In addition to the icons on the bottom line, icons are also displayed in the contact field. The contact field is displayed when a call is being set up and during a call.

| lcon     | Description                                                                                                    |
|----------|----------------------------------------------------------------------------------------------------|
| 5        | Connected, conference, wait queue                                                                                                    |
| X        | Call pending, call waiting                                                                                                    |
| <b>À</b> | Call initiated, ringing                                                                                                    |
| ÷        | This icon shows that the call has been forwarded manually. Press the arrow to the right to go to a menu with further information on the call.            |
| Ļ        | This icon shows that the call has been forwarded automatically. Press<br>the arrow to the right to go to a menu with further information on the<br>call. |
|          | Presence icon: Vacation                                                                                                    |
| Ϋ́́      | Presence icon: Lunch                                                                                                    |
| 22       | Presence icon: Meeting                                                                                                    |
| 20       | Presence icon: Away                                                                                                    |
| 0        | Presence icon: Busy                                                                                                    |

## 1.4. Navigation and saving settings in the menu

The Menu key in the middle of the navigation key opens the menu. Leave menu immediately by pressing the clearing key.

Select menu items by either pressing the "up" or "down" key on the navigation key and confirming with the menu key, or by pressing the function key next to the line. On the IP232 touch screen, simply touch the line to be selected.

The ESC key takes you back a level in the menu or press the arrow at the top left of the touch screen. If a change has been made, you will be asked to confirm the change. Confirm with the menu key or disregard with the ESC key. Alternatively, the function key next to the line "yes" or "no" can be used or the touch screen.

## 2. Call functions

Conventional calling and picking up calls with the IP telephones IP222 and IP232 is no different to other telephones. It is simple and intuitive. This chapter deals with using additional features.

## 2.1. Setting up two connections

The possibilities for setting up two connections are as follows:

- 1. There is a call on hold. You can make a call to another subscriber.
- 2. Someone tries to call you whilst you are on the phone. You can accept a waiting call.

#### 2.1.1 Administering a waiting call

Someone tries to call you whilst you are on the phone. The waiting call is not accepted automatically. You can accept a waiting call using the key sequence "R" and "2" or "R" and "R".

#### 2.1.2 Dialling a new number

Whilst connected with an active call, you can set up a new connection by calling another subscriber. You have the possibility of transferring an active call or initiating a conference.

| Key | Effect                                                                                                    |
|-----|----------------------------------------------------------------------------------------------------|
| R   | <ol> <li>Press the consultation key during a call. The active call is put on hold<br/>and you can hear a dial tone.</li> </ol>                                                                                                    |
|     | <ol><li>A connection is set up to the number dialled. If the subscriber answers,<br/>you can make a consultation before the transfer.</li></ol>                                                                                                    |
|     | <ol><li>Replace the handset or, if you are in hands-free mode, press the<br/>Loudspeaker key. The caller will be connected.</li></ol>                                                                                                    |
|     | <ol> <li>If, after the consultation, you no longer want to transfer the call there,<br/>you can end this active connection by pressing the Clearing key. You<br/>are then connected with the call that was previously on hold.</li> </ol>                     |
|     | During an active call, press the redial key to initiate a second call. The call<br>is automatically transferred as soon as the phone rings or there is a call-<br>waiting indication at the selected destination. You are not able to set up a<br>conference. |

## 2.2. Three-party conference

You can set up a conference between yourself and two other connections. Set up two connections as described in the previous chapter. Once two connections have been set up, a conference can be initiated.

Press the Menu key in the middle of the navigation key. To terminate the conference press the Menu key again. The call put on hold before initiating the conference is now on hold again.

To terminate the active connection, you must press the Clearing key. The connection to the active call is terminated. The call on hold now becomes the active call.

## 2.3. Switching between calls

You can switch between two connections using the hold and retrieve function.

- 1. Set up an active call and a call on hold.
- 2. Press the Consultation key R twice or the consultation key "R" and the number "2". The active call is put on hold and the call on hold is activated.
- 3. To terminate the active call, you must press the Clearing key. The connection to the active call is terminated. The call on hold automatically becomes the active call.

## 2.4. Call back

An automatic call back or automatic redialling can be initiated if no-one answers the call or if you hear the busy tone.

#### 2.4.1 Call back on busy

Automatic call back can be initiated if the other party is busy. As soon as the party called has ended their call, the IP telephone indicates that the line is free again. As soon as you pick up the handset, the call is initiated and the other telephone rings.

- 1. Press the menu key in the middle of the navigation key if you hear the busy tone.
- 2. Press the function key beside the call back line on the screen and hang up to activate the automatic return call. Wait for the call back signal.
- 3. When the call back is signalled on your IP telephone:

Pick up the handset or press the Loudspeaker key to initiate the recall. The call is set up. Press the Clearing key if you don't want to set up the recall. The call is not set up and is deleted from the list of active recalls.

#### 2.4.2 Call back on no reply

Automatic call back can be initiated if the called party does not answer your call.

As soon as the called party has used the telephone, the IP telephone rings to indicate that the subscriber is now available. As soon as you pick up your telephone's handset, the call is initiated and the other telephone rings.

- 1. Press the Menu key if you hear the distant dial tone.
- 2. Resume the procedure as described in chapter 2.4.1.

#### 2.4.3 Automatic redialling

Automatic redialling can be initiated if no-one answers the call at the other terminal or if you hear the busy tone.

If another call is made at the terminal which was called, your IP telephone rings to indicate the possibility of making a return call.

- 1. Press the Menu key in the middle of the navigation key if you hear the distant dial tone or busy tone.
- 2. Press the function key beside the Redial line on the screen and hang up. Automatic redial is activated.
- 3. The IP telephone tries to connect to the other terminal at intervals of roughly 30 seconds. The outgoing call signal tone can be heard as soon as the automatic redial has reached the other terminal. Redialling is restricted to 20 minutes.

## 2.5. Announcement function

The Announcement function enables you to address other subscribers directly without the subscriber having to pick up the handset. The other party's telephone automatically switches to hands-free mode. The microphone is not activated, so that an announcement is only possible at on one end.

A short tone announces you to the other party, and you can then be heard over the loudspeaker.

If the other party's telephone is engaged, the call will go into hold mode whilst the Announcement function is active. Once the announcement is finished, the call on hold will automatically be set up again. The other party's call on hold will become the active call again.

This function can only be used after it has been assigned to a function key.

#### Note:

You must have been granted administrator rights in order to use the Announcement function.

The person you wish to contact must also be using an innovaphone IP telephone.

## 2.6. Partner function

The Partner function offers three possibilities:

| Partner<br>status "Busy"       | If your partner is connected, you can take a look at their connections.                                                                                                |
|--------------------------------|----------------------------------------------------------------------------------------------------|
| Partner<br>status<br>"Ringing" | A call to the configured partner's telephone is signalled on your telephone. The bell symbol and the caller's telephone number appear next to the name of the partner. |
|                                | The call can be picked up by pressing the adjacent function key.                                                                                                    |
| Partner<br>status "free"       | The key can be used like a direct dialling key if the partner's line is free. The partner is called by pressing the key.                                               |

This function can only be used after it has been assigned to a function key.

## 2.7. Pickup list function

The Pickup List function is used to display all group telephones that are currently ringing and the number of the first caller. This function allows a call from a partner telephone to be picked via a diversion.

- 1. If there is only one call that needs answering, it can be picked up by pressing the function key beside the Pickup List entry.
- 2. If several calls need answering, all of these calls can be displayed in a menu by pressing the Pickup List key. To select a call from the list for answering, proceed as follows:

Open the Pickup List menu by pressing the function key next to the Pickup List entry. Select the desired entry in the list with the arrow keys "up" or "down" on the navigation key. Press the arrow key to the right on the navigation key or the function key beside the entry and the selected call is picked up.

## 2.8. Park

You can use this function to park and unpark calls. The parked calls are linked to an existing object in the same group. The object can for example be a telephone, the exchange line or the queue.

You can park a call onto your own IP telephone or take an external call that has been parked on your telephone. Furthermore, you can park a call onto an external object (not your own telephone) or pick up the parked call from an external object.

This function can only be used after it has been assigned to a function key.

#### 2.9. Operating two or more calls

Your IP telephones IP222 and IP232 are able to hold more than two calls at the same time.

| Rey combination     | Description                                              |
|---------------------|----------------------------------------------------------|
| R + R               | Switch between active call and call on hold              |
| <b>R</b> + 0        | Reject the displayed call waiting                        |
| R + 1               | Disconnect active call, call on hold becomes active call |
| R + 2               | Switch between active call and call on hold              |
| <b>R</b> + 3 / Menü | Three-party conference mode                              |
| <b>R</b> + 4        | Connect active call and call on hold                     |
|                     | •                                                        |

#### Key combination Description

Overview of the key combinations

#### 2.10. Function keys

Functions simplify the usage of the telephone for recurring processes. The function and the current status are shown on the screen next to the key. On the IP232's touch screen the function keys are all displayed on the screen.

Long press the relevant function key (approx. 3 seconds) to set-up and configure the function keys. Setting-up function keys is even easier using the telephone's web interface. More detailed information may be found in the innovaphone Wiki at:

http://wiki.innovaphone.com.

## 2.11. Secure connections

It is possible to make encrypted phone calls with the IP222 and IP232. This hinders interception by third-parties. An encrypted call is indicated by the "encrypted call" icon in the status line on your screen.

## 3. Messages

The Messaging function enables you to send text messages from your IP telephone to other subscribers and to receive messages from other subscribers.

The function can only be used if all subscribers are using innovaphone IP telephones. All telephones must be registered to an innovaphone PBX.

#### 3.1. Sending messages

The message content appears as a direct message on the recipient's screen.

#### 3.1.1 Sending a message using the menu

In the menu go to "Messages" and "new message".

Enter the recipient's number or name in the top line. After pressing the 4 way navigation key's down key enter the message text.

The message is sent as soon as you press the menu key. "OK" will appear on the screen once the message has been sent successfully.

#### 3.1.2 Send message using Indirect dialling

It is faster to send messages using indirect dialling than by using the menu. Proceed as follows in the idle state:

First enter the name or number of the message recipient. Press the menu key to reach the special menu "Indirect dialling". Select the menu item "Send message". Enter your text message; the recipient's number has already been selected.

Send the message by pressing the menu key.

#### **3.2. Receiving messages**

It is also possible to receive messages with the IP222 and IP232. It depends what mode your telephone is in, as to how you receive a message from another subscriber. The following chart explains which modes allow you to receive messages and how they are displayed.

In idle state The message is shown directly on the screen in this mode. A special message tone is heard. Press any key to stop this tone. Press the speaker key or just pick up the handset to immediately place a return call to the sender of the message. The call is

initiated automatically.

|                               | When away from your telephone: after a few seconds, the message is closed on the screen and the unread message icon is shown on the display. The missed message can be opened by pressing the R key. |
|-------------------------------|----------------------------------------------------------------------------------------------------|
| Whilst on the telephone       | If you receive a message whilst you are on the telephone, the<br>number of the sender is shown on the display. A special message<br>waiting tone can be heard.                                       |
| Whilst ringing or<br>dialling | Should you receive a message whilst your telephone is ringing or whilst you are dialling, the message signal does not sound.                                                                         |

Every other message received is shown on the screen by increasing the number of messages missed.

After opening the message, select the menu item "Action" with the adjacent function key. You can now choose between the following actions:

| Indirect dialling        | Selecting this option initiates a call to the recipient of the message.                                                                                                    |
|--------------------------|----------------------------------------------------------------------------------------------------|
| Send message<br>(redial) | Selecting this option opens the form in order for you to resend this message as it is or to change it before resending it. It is also possible to change the number or name behind "For" in order to send the message to another participant. |
| Reply Message            | The message editor is opened and the recall number is pre-set. The                                                                                                    |
| (recall)                 | message text is empty for a new message to be written.                                                                                                    |
| Delete entry             | This option deletes the selected message from your list of outgoing messages.                                                                                                    |
| Delete list              | This option deletes all messages in your list of outgoing messages                                                                                                    |

## 3.3. Leaving a message

There are various options available using the menu key if you cannot reach the person:

- Recall
- Automatic redial
- Send message

Should you decide to send a message, then the number dialled will be assumed to be the recipient of the message.

# 4. Telephone directory

The telephone directory is your personal phone book in which the names and telephone numbers of your call partners are managed.

Depending on the configuration, it may be possible to access the directory of the telephone system (exchange) or of an external LDAP server. Entries in the local telephone directory consist of the name (= search term), the telephone number and, if desired, further settings and notes. The number of possible entries depends on the amount of notes additionally entered etc. Notes can be addresses or birthdays, for example. Without notes, about 2,000 entries can be managed. All entries are sorted alphabetically.

The entire telephone directory can be backed up on a computer and reloaded for further use and as an additional data backup. You can also import external address books from the computer. To do so, please consult your administrator.

# 5. User Setup Menu

## 5.1. Call diversion

The Call Diversion menu allows you to be available even whilst absent.

#### 5.1.1 Diversion options

The IP telephone supports three different types of call diversion:

| Unconditional<br>diversion | In this case, calls are always diverted to another subscriber. This diversion setting cancels the other diversion types. This setting diverts calls immediately. The party being called is therefore unable to answer the calls. |
|----------------------------|----------------------------------------------------------------------------------------------------|
| Diversion if<br>busy       | Calls are diverted if there is already an active call.                                                                                                    |
| Diversion if<br>no reply   | Calls are diverted if they are not answered within a certain time limit.<br>Unlike permanent call diversion, the latter two types allow you to<br>accept calls within a pre-defined time period before they are<br>diverted.     |

In the IP telephone's initial state, an active call diversion is indicated by the appropriate icon in the status line. In the case of a permanent diversion, the diversion destination is also displayed.

#### 5.1.2 Setting up a call diversion

Proceed as follows to activate call diversion:

1. In the initial state, select "User Setup" in the Menu and "Call Diversion".

2. Select the desired setting: "Unconditional", "Busy" and/or "No reply" either with the navigation key or with the adjacent function key to "on" or "off". Use the navigation key to go to the empty line below and enter the desired diversion destination.

3. Save the entry by pressing ESC and confirming you want to save it.

#### 5.2. Presence

The Presence menu provides various possibilities: You can:

- 1. Show your status to your calling partner or
- 2. show a status message to other subscribers.

Select "Presence" in the "User Setup" menu. The following settings are possible:

| Activity | This menu item allows you to select a pre-set activity with the navigation<br>key as a status setting. If a subscriber has assigned your number to a<br>partner key, your partner directly sees the status message on the screen<br>next to your name. |
|----------|----------------------------------------------------------------------------------------------------|
|          |                                                                                                    |

Note Under this menu item it is possible to write your own status message. When you receive an incoming call, the caller sees the note on the screen under the name of the person called.

Press ESC to go back one level in the menu, you will be requested to save your entries.

## 5.3. Do not disturb

This function allows you to respond in a particular way to incoming calls.

Incoming calls are categorised as: (For) Internal calls, External calls and Any call

For defined incoming calls, you can choose between four possible responses (Action):

| Ringing off   | Your telephone will not ring for incoming calls. The setting is indicated on the screen by the $\scriptstyle \scriptstyle \scriptstyle \scriptstyle \scriptstyle \scriptstyle \scriptstyle \scriptstyle \scriptstyle \scriptstyle \scriptstyle \scriptstyle \scriptstyle \scriptstyle \scriptstyle \scriptstyle \scriptstyle \scriptstyle \scriptstyle $ |
|---------------|----------------------------------------------------------------------------------------------------|
|               | The call is still shown on the screen, however, and you can take the call at any time.                                                                                                    |
| Silence       | In the "Silence" state, the ringing of your IP telephone is suspended                                                                                                    |
|               | for incoming calls. The setting is indicated on the screen by the $\begin{subarray}{c} \& \\ icon. \end{subarray}$                                                                                                    |
|               | Unlike with the "Ringing off" function, it is not possible to take the call.<br>A dial tone is nonetheless forwarded to the caller. You will see the<br>missed call on the screen.                                                                                                    |
| Busy          | The call is blocked with this option. The caller receives a busy signal.                                                                                                    |
| Out-of-office | The presence icon "away" is shown to the caller. An out-of-office message can also be specified.                                                                                                    |

Press ESC to go back one level in the menu, you will be requested to save your entries.

## 5.4. Call waiting

- 1. This function allows you to control call waiting while engaged in a telephone call.
- 2. In the initial state, press the following keys: Menu key in the middle of the navigation key and the function key next to User Setup.
- 3. Use the function key next to Call Waiting, to confirm your choice between the following call waiting states:

| Off          | The call waiting function is switched off. The caller receives a busy signal and the called party receives no call-waiting signal. |
|--------------|----------------------------------------------------------------------------------------------------|
| On (once)    | A call-waiting tone sounds once.                                                                                                   |
| On (mute)    | No call-waiting tone; you only receive a visual notification of a new call on the screen.                                          |
| On (default) | Call waiting duration and signal are in accordance with the country-<br>specific standard.                                         |

Press ESC and you will be required to save your entry.

## 5.5. Calling line identification presentation (CLIP)

This function is used to switch the calling line identification presentation feature for outgoing calls on or off. The setting applies for all subsequent calls, in so far as settings are not made for individual calls.

- 1. In the initial state, press the following keys: Menu key in the middle of the navigation key and the function key next to User Setup.
- 2. Use the function key next to Number Presentation to switch this feature on or off.
- 3. Press ESC and you will be required to save your entry.

# 6. Phone Setup menu

The Phone Setup menu relates to the IP telephone hardware, irrespective of the user.

## 6.1. Headset

Before installing the headset please check whether the innovaphone telephone supports it. The current list of compatible headsets can be found in the innovaphone Wiki under: <u>http://wiki.innovaphone.com</u>

#### Hardware

Plug your headset's USB connector into a free USB slot on the IP telephone. It is not necessary to install the computer software. The computer software only needs to be

installed for headsets that need a direct connection to the telephone via DHSG (with DHSG-USB adapter) and a second connection to the computer via USB.

#### Configuration

The headset is automatically recognised and configured by the telephone. A headset icon appears in the status bar when the configuration is successful.

#### Accepting incoming calls

The telephone rings when there is an incoming call. If the headset supports the feature, a signal is also heard on the headset and calling information is shown on the display. The call can be answered by pressing the pick up call key on the headset. End the call by pressing the same key on the headset.

#### **Outgoing calls**

A call is always prepared by dialling the number or selecting a number from one of the phone lists. A call can be made from the headset by either pressing the redial key or the respective key on the headset. Despite an installed headset it is still possible to set-up a call by picking up the handset, or by pressing the speaker key in hands-free mode.

#### Volume control

If the headset has volume control it can be used. Volume control on the telephone extends the settings range on the headset.

#### Muting

Muting can be used on both a suitable headset and on the telephone by pressing the microphone key. Muting on the headset is not shown on the telephone display.

#### 6.2. Direct dialling

If direct dialling is switched on, a direct dialling number is dialled after picking up the handset or pressing the speaker key.

You can reach direct dialling in the menu over "Phone setup". Switch Direct dial on and enter the number to be dialled.

If you have set a delay, the number or name is dialled after a pre-defined time interval (in seconds).

Press ESC and you will be required to save your entry.

## 6.3. Lock

In the initial state you can lock your IP telephone through the menu "Phone Setup" and "Lock phone".

You are prompted to enter your **PIN** before you can lock your IP telephone.

Enter the PIN and press the Menu key.

The message "Attention no emergency calls possible!" appears and the telephone returns to its initial state. The key symbol on the screen indicates the active lock.

Unlock your IP telephone by pressing the menu key and entering your PIN.

Press ESC and you will be required to save your entry.

## 6.4. Change PIN

The PIN serves to prevent unauthorised access. You can use this function to activate the protection and specify the PIN. To set the PIN go via the menu "Phone setup" to "Change PIN".

The PIN must be entered twice as a security precaution. There is no default PIN setting.

Press ESC and you will be required to save your entry.

#### 6.5. LCD contrast

There are two ranges available in the menu from 1 to 15 to set the contrast on your screen. The first value "LCD light" sets the contrast in active mode and the second value sets the contrast in idle mode.

Please note, that lower values are more energy efficient.

Press ESC and you will be required to save your entry.

# 7. User lists / multiple registration

Multiple registration allows use of a telephone with multiple identities (users). Up to six users can be registered at the same time.

This feature provides a wide array of possibilities. It is possible, for example, for an employee working at various locations to log on to the telephone at a different work station. It is also possible to implement a telephone exchange or hotline function, whereby employees can log on as co-users of this group. Temporary standing in for a colleague (their call number) is also possible via multiple registration.

## 7.1. Registering co-users

A co-user can be registered with your IP telephone using the menu "User list". Enter the following information:

"Name" enter the name of the co-user,

"Number" the extension number,

"Password" if the co-user has one, and in the sub-item "VOIP Gatekeeper" specify the following information:

| Gatekeeper<br>Name       | If several gatekeepers are to be active at one address, a particular gatekeeper is identified amongst them using the name entered here.        |
|--------------------------|----------------------------------------------------------------------------------------------------|
| Gatekeeper<br>IP Address | Here, you specify the IP address at which the first responsible gatekeeper can be reached.                                                     |
| Gatekeeper<br>IP Address | There should be a further gatekeeper in the network in case the first gatekeeper is unavailable. Enter the IP address of this gatekeeper here. |

Press ESC and you will be required to save your entry.

#### 7.2. Unregister or delete co-user

To unregister the active user or even delete him from the list, select the desired co-user in the "User List" and confirm the Unregister or Delete function with the relevant function key.

#### 7.3. Switch user

If several users are registered with your telephone, incoming calls are signalled for all users with specification of the called identity on the screen. Outgoing calls are set up with the active user's data.

To switch the active user, select the desired co-user under "User List" and confirm the option "Activate".

#### 7.4. Change language

User guidance is available in more than 14 languages. Language settings are assigned to each user. Personal settings for ringing tones and programmed function keys are also stored there. In order to change user settings, select the user concerned in the **User list** menu. Language setting and time format can be found under **Preferences**, various ringing tones under tone Ring melody and function keys can be changed in the third item.

Press ESC and you will be required to save your entry.

## 7.5. Setting up the ring melody

The ring melody can be set up separately for each telephone user. This characteristic can thus be found for each respective user in the main menu's User list. Melody, volume and tempo can be set under Ring melody. Once set, you can test the melody via Start.

# 8. Indirect dialling (special menu)

The menu Indirect dialling enables quick access to various functions for the following call.

Dial the number of the subscriber in order to open the "Indirect dialling" menu and then press the navigation right. The following options, explained in the chart below, will appear on the screen:

| Menu                                | Description                                                                                                    |
|-------------------------------------|----------------------------------------------------------------------------------------------------|
| Send message                        | By choosing this option you are able to send a text<br>message to the number dialled. The message<br>appears as a direct message on the recipient's<br>screen. |
| Dial with Number Presentation       | Dial with one-time only CLIP "On".                                                                                                    |
| Dial without Number<br>Presentation | Dial with one-time only CLIP "Off".                                                                                                    |
| Dial - no diversion                 | To override any possible call diversion set at destination number.                                                                                             |
| Diversion to                        | The number entered is used to setup a call diversion to this destination - either "always", "on busy" or "on no reply".                                        |

# 9. Administration

This menu contains the administrative details for the network and for the registration of the IP telephone.

## 9.1. Information

In this menu, you will find the serial number, the firmware version number and the boot code version number.

## 9.2. IP settings

This menu contains information on integration in the IP network. This information is only of interest to the administrator and must not be changed by the user. Select "IP Settings" in the Administration menu.

It is possible to set the following IP properties using this menu:

| Menu item    | Possible settings                                                         |
|--------------|---------------------------------------------------------------------------|
| DHCP Modus   | Client<br>Server<br>off                                                   |
| IP Addresses | Interface IP address<br>IP address mask<br>Standard IP gateway            |
| VLAN         | VLAN header off<br>VLAN header on<br>• VLAN Priority<br>• VLAN Identifier |

## 9.3. Registration

The Registration menu contains information on registration with the gatekeeper. This information is only of interest to the administrator and must not be changed by the user. Select "Registration" in the Administration menu.

You will find the following information:

| Menu item       | Possible settings                      |
|-----------------|----------------------------------------|
| Protocol        | H323, SIP, TSIP, SIPS                  |
| Name            | User name                              |
| Number          | His extension number                   |
| Password        | If set                                 |
| VOIP Gatekeeper | Gatekeeper Name, Gatekeeper IP Address |
| Options         | regional PBX tones                     |

#### 9.4. Reset Configuration

It is possible to reset the device to factory default configuration. All settings made on the device are then lost. Select "Registration" in the Administration menu.

You are requested to confirm whether the device should be returned to factory default settings. You can return the device to factory settings ("yes") whereby all changes will be lost. Alternatively, you can leave the menu ("no").

Once you have restored the device to its factory default configuration, restart is performed and all data and settings will be lost.

## Safety instructions

The manufacturer assumes no responsibility for any personal injury, damage to property or subsequent damage that can be attributed to improper use of the device.

innovaphone AG declares that the device meets all basic requirements of the 1999/5/EC European guideline.

The innovaphone Wiki at wiki.innovaphone.com should also be observed for configuration of the IP telephones. All instructions specified there should be followed carefully and the devices should only be used in accordance with these instructions.

#### **Power supply**

Power can be supplied using the power supply or the network cable (power over LAN).

The external power supply is designed for operation with a 100-240 V, 50 Hz AC mains network. Never try to connect the equipment to other mains systems!

The equipment cannot be operated during a mains failure. The equipment settings however are retained.

The power socket must be near to the equipment and easy to access. The power supply to the device can be interrupted by pulling the mains adapters out of the power socket or, if the power is supplied via a network cable (Power over LAN), by removing the network cable.

#### Installation and connection

Lay the connection cables carefully so that no one can trip over them. Connected cables must not be bent excessively, pulled or subjected to mechanical strain.

The equipment is intended for use in dry rooms only.

The equipment must not be installed and operated under the following conditions:

- In damp, dusty rooms or in rooms where an explosion may occur
- At temperatures over 40°C or under 0°C
- Where it is subject to impact stress or vibrations
- In places subject to direct sunlight

Some types of furniture varnish or cleaning products can damage the plastic feet of the telephone and leave marks. In these cases, make sure you put the equipment on a stable, non-slip surface.

#### Cleaning

Use a soft, slightly damp cloth to clean the surface of the equipment housing.

Do not use any chemicals or abrasives. The equipment does not require any maintenance.

#### Malfunctions

There is no need to open the device if it is operated and serviced as intended.

IP-Telefon IP222 / IP232

Do not open or reconnect faulty equipment. In this case, return the equipment to your dealer or service centre. Keep the original packaging in case you need to return the equipment, since it provides ideal protection.

Back up all entries (for example, on a computer) to avoid losing data.

#### Disposal

When due for disposal, the device should be disposed of as electronic scrap, in accordance with local regulations.

#### **Environmental sustainability**

There is no contact with hazardous materials if the telephone is used as intended. The plastics used for this device are of partially recycled granulate. We do not use any plastic material for our packaging. We use only partially recycled cardboard and paper.

#### Warranty

Your IP terminal is a sophisticated, modern device which has been produced using state-of-the-art production equipment in order to meet high quality requirements. Only high quality components, which ensure a maximum of reliability, are used for their production.

A warranty seal has been applied to the bottom of the IP terminal (on a screw of the housing). Please make sure it is not damaged, since otherwise no warranty claims can be made.